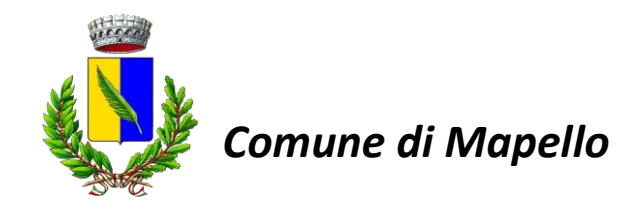

#### **Oggetto: Mensa scolastica – Iscrizioni on line 2024/2025**

Gentili genitori,

Di seguito trovate un riepilogo su quelle che sono le modalità di iscrizione tramite le "Iscrizioni Online" attraverso l'utilizzo del Portale Genitori:

**MODALITÀ D'ISCRIZIONE:** Sul link diretto <https://www1.itcloudweb.com/mapelloportalegen>

# **dal giorno 23/04/2024 fino al 31/05/2024**

quota di iscrizione € 15,00 entro il 31/05/2024, iscrizione tardiva € 30,00

sarà possibile registrarsi on-line tramite **SPID del genitore (A) o Codice Fiscale (B):**

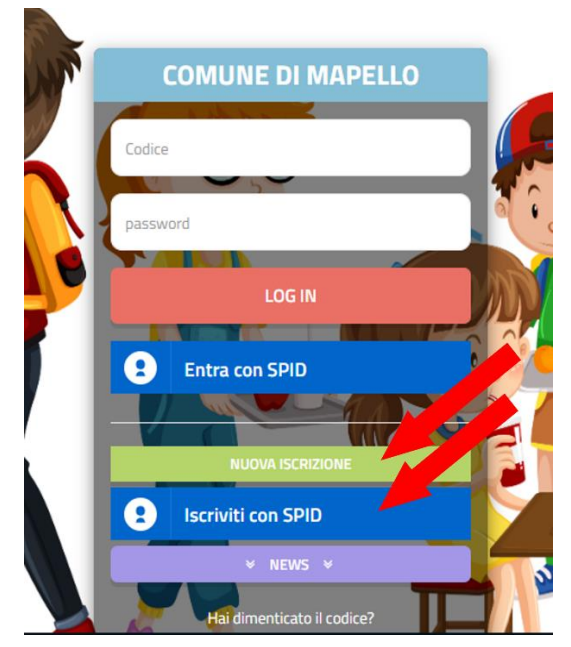

*Punto Ristorazione srl – Via Roma 16 – 24020 Gorle (BG) Tel. 035302444 – Fax. 035302344 – email: rette@puntoristorazione.it*

## **A. Iscrizione tramite SPID GENITORE PAGANTE**

 I nuovi iscritti dovranno premere il tasto **Iscriviti con SPID** scegliere dal menu a tendina il proprio Identity Provider (es Aruba, InfoCert etc) e inserire le credenziali SPID del genitore che verrà associato all'alunno.

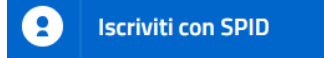

 Successivamente, inserire il Codice Fiscale dell'alunno e premere sul tasto '*Sono un nuovo iscritto*'. Inserire tutti i dati richiesti dal form, salvare l'iscrizione e, infine, scaricare la documentazione utile generata al termine.

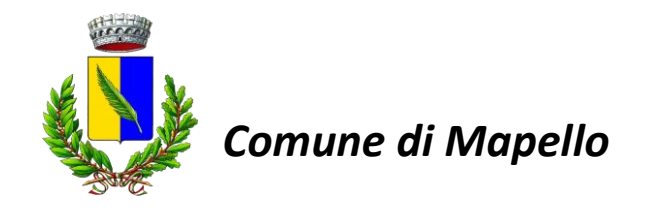

 Per un'eventuale modifica dell'iscrizione già salvata ed inoltrata all'ufficio, premere sempre il tasto **Iscriviti con SPID** al link indicato sopra e seguire il percorso descritto nel punto precedente.

A questo punto il genitore verrà riportato su una nuova pagina, dove dovrà inserire il **CODICE FISCALE DEL BAMBINO** e cliccare il tasto SONO UN NUOVO ISCRITTO e seguire le istruzioni.

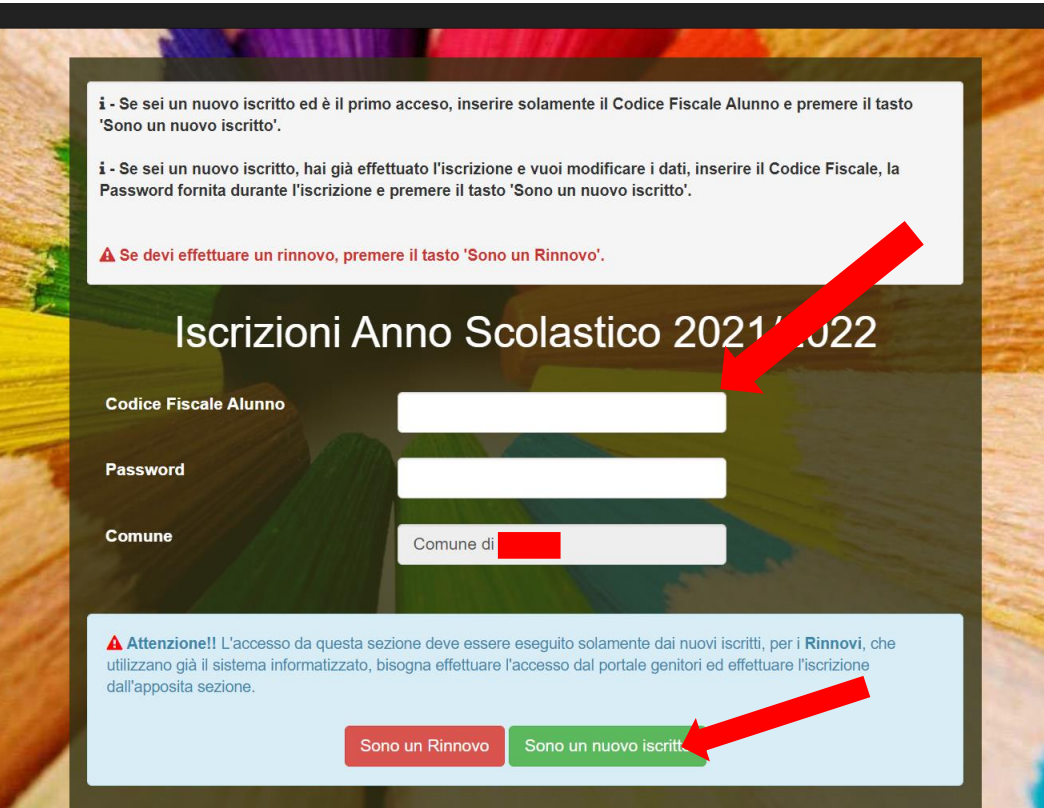

- Alla conclusione dell'iscrizione si dovrà scaricare la documentazione utile con il riepilogo dei dati inseriti. Il genitore potrà infatti:
	- *Scaricarsi in autonomia la domanda d'iscrizione compilata*
	- *Scaricarsi il manuale informativo che spiega come saranno gestiti i pagamenti e le prenotazioni del pasto a partire dall'anno scolastico 2024/2025*
	- *Scaricare la lettera credenziali, consultabile per coloro che volessero effettuare l'accesso tramite nome utente e password*

#### **B. Iscrizione tramite Codice Fiscale**

 I nuovi iscritti dovranno premere il **tasto verde "Nuova Iscrizione"** per accedere così al primo step dell'iscrizione online.

**NUOVA ISCRIZIONE** 

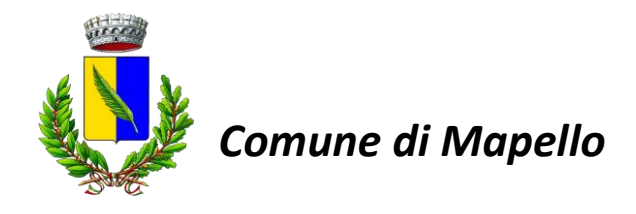

 Successivamente, è necessario inserire il **CODICE FISCALE DEL BAMBINO** e cliccare il tasto SONO UN NUOVO ISCRITTO.

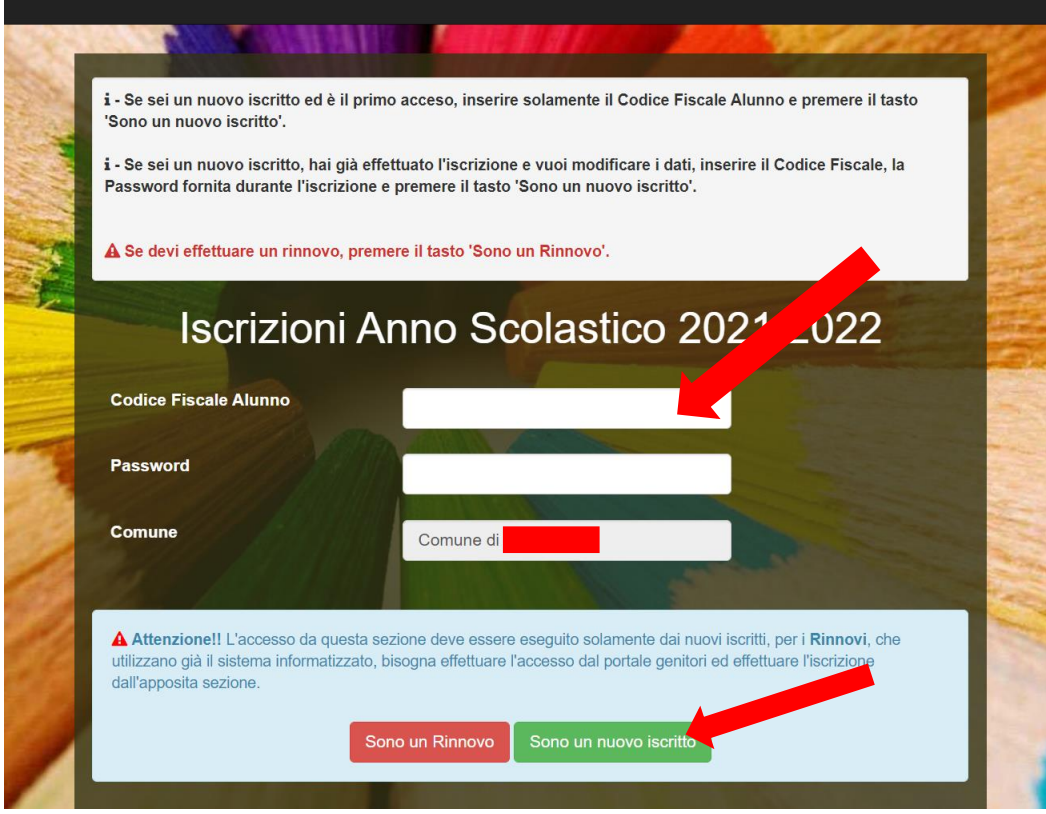

 Nella pagina successiva verrà richiesto l'inserimento dell'indirizzo mail così da poterlo verificare. Riceverete un messaggio di posta elettronica contenente un codice da inserire per poter concludere l'operazione di verifica.

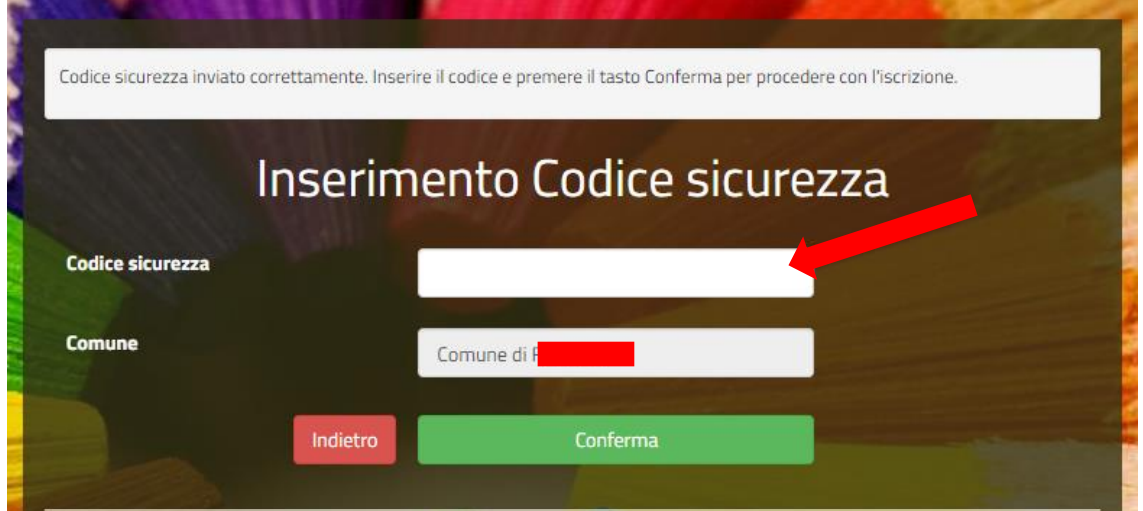

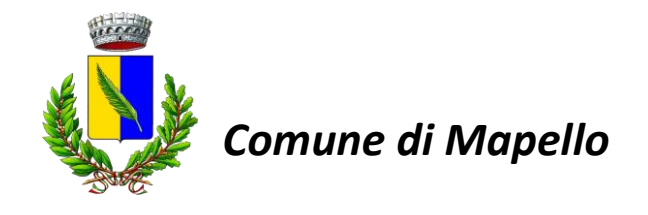

- Una volta cliccato sul tasto "Conferma" si accederà alla schermata con il modulo da compilare per poter finalizzare l'iscrizione (cliccando il tasto Salva in basso a sinistra)
- Alla conclusione dell'iscrizione si dovrà scaricare la documentazione utile con il riepilogo dei dati inseriti. Il genitore potrà infatti:
	- *Scaricarsi in autonomia la domanda d'iscrizione compilata*
	- *Scaricarsi il manuale informativo che spiega come saranno gestiti i pagamenti e le prenotazioni del pasto a partire dall'anno scolastico 2024/2025*
	- *Scaricare la lettera credenziali, consultabile per coloro che volessero effettuare l'accesso tramite nome utente e password*

### **Rinnovi di iscrizione**

Se siete già iscritti al portale e desiderate effettuare un rinnovo d'iscrizione dovrete seguire i seguenti passaggi:

- **Accedere al Portale Genitori con le vostre credenziali ed entrare nella sezione "Anagrafica > Rinnova iscrizioni". Successivamente cliccare sul tasto "Effettua Rinnovo"**
- A questo punto accederete alla pagina con all'interno il modulo **già compilato per quanto riguarda i dati anagrafici**. Dovrete inserire solamente i flag relativi al servizio, i giorni di refezione, altri eventuali opzioni e allegati necessari e/o obbligatori.
- Una volta cliccato sul tasto "Salva" in basso a sinistra l'iscrizione/rinnovo andrà come di consueto a finire tra le varie iscrizioni da attivare da parte dell'ente.
- Alla conclusione dell'iscrizione si dovrà scaricare la documentazione utile con il riepilogo dei dati inseriti. Il genitore potrà infatti:
	- *Scaricarsi in autonomia la domanda d'iscrizione compilata*
	- *Scaricarsi il manuale informativo che spiega come saranno gestiti i pagamenti e le prenotazioni del pasto a partire dall'anno scolastico 2024/2025*
	- *Scaricare la lettera credenziali, consultabile per coloro che volessero effettuare l'accesso tramite nome utente e password*

*Punto Ristorazione srl – Via Roma 16 – 24020 Gorle (BG) Tel. 035302444 – Fax. 035302344 – email: rette@puntoristorazione.it*